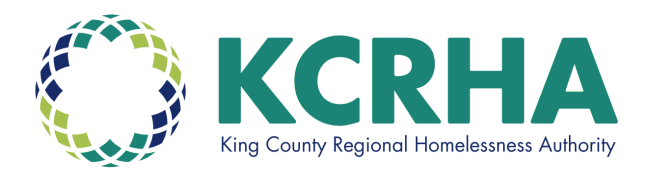

# **The Seattle - King County Continuum of Care (CoC) 2022 Consolidated Application Process for DIRECT HUD GRANTEES**

For a CoC Program Project Application to be considered for renewal in the 2022 competition, the Seattle King County CoC requires that the related application is finalized in the HUD esnaps system as noted below:

- **DO NOT "**submit" the application to HUD via e-snaps until instructed by the CoC.
- **DEADLINE**: Submit a **pdf of the e-snaps application to the** CoC for its review no later than **11:59pm on Tuesday, August 30, 2022**.
- Once approved by the CoC, each applicant/project will be notified to press the e-snaps "submit" button on the Submission Summary page.

#### **Don't wait for the deadline. Timelines are tight, we urge you to finalize and submit your applications to the CoC as early as possible.**

## **PDF of e-snaps CoC Program application is due to the CoC Tuesday, August 30, 2022 at 11:59pm**

#### **Submit to: coc.questions@kcrha.org**

To submit an application in the 2022 competition, each agency must confirm, and update as necessary, its Applicant Profile and required HUD forms in the e-snaps system. HUD provides detailed instructions regarding how to update your profile and complete forms, as well as how to access and complete the CoC Program Project Application. Helpful documents can be found as follows:

- **1. [Accessing and Completing the Applicant Profile](https://www.hud.gov/sites/dfiles/CPD/documents/FY-2021-Accessing-the-Project-Application.pdf) in e-snaps**
- **2. [Accessing the CoC Project Application: Renewal](https://www.hud.gov/sites/dfiles/CPD/documents/FY-2021-CoC-Application-Navigational-Guide.pdf) Applications in e-snaps**
- **3. [Process for completing the FY 2021 Renewal Project](https://www.hud.gov/sites/dfiles/CPD/documents/FY-2021-Renewal-Project-Application-Navigational-Guide.pdf) Application Screens**

**4. [CoC Renewal Project Application Detailed Instructions](https://www.hud.gov/sites/dfiles/CPD/documents/CoC/FY-2022-Renewal-Project-Application-Detailed-Instructions.pdf)**

-------------------------------------------------------------------------------------------------------------------

**Please contact coc.questions@kcrha.org** for questions regarding the 2022 Seattle-King County CoC Program NOFA Applications process.

#### **There are Four Steps in esnaps to Establish/Access your FY 2022 Project**

### **Application:**

- 1. **Applicants:** To update the Applicant Profile
- 2. **Funding Opportunity Registrations**: To register for FY 2022 Renewal
- 3. **Projects**: To create the FY 2022 Project Application
- 4. **Submissions:** To Access the FY 2022 Application

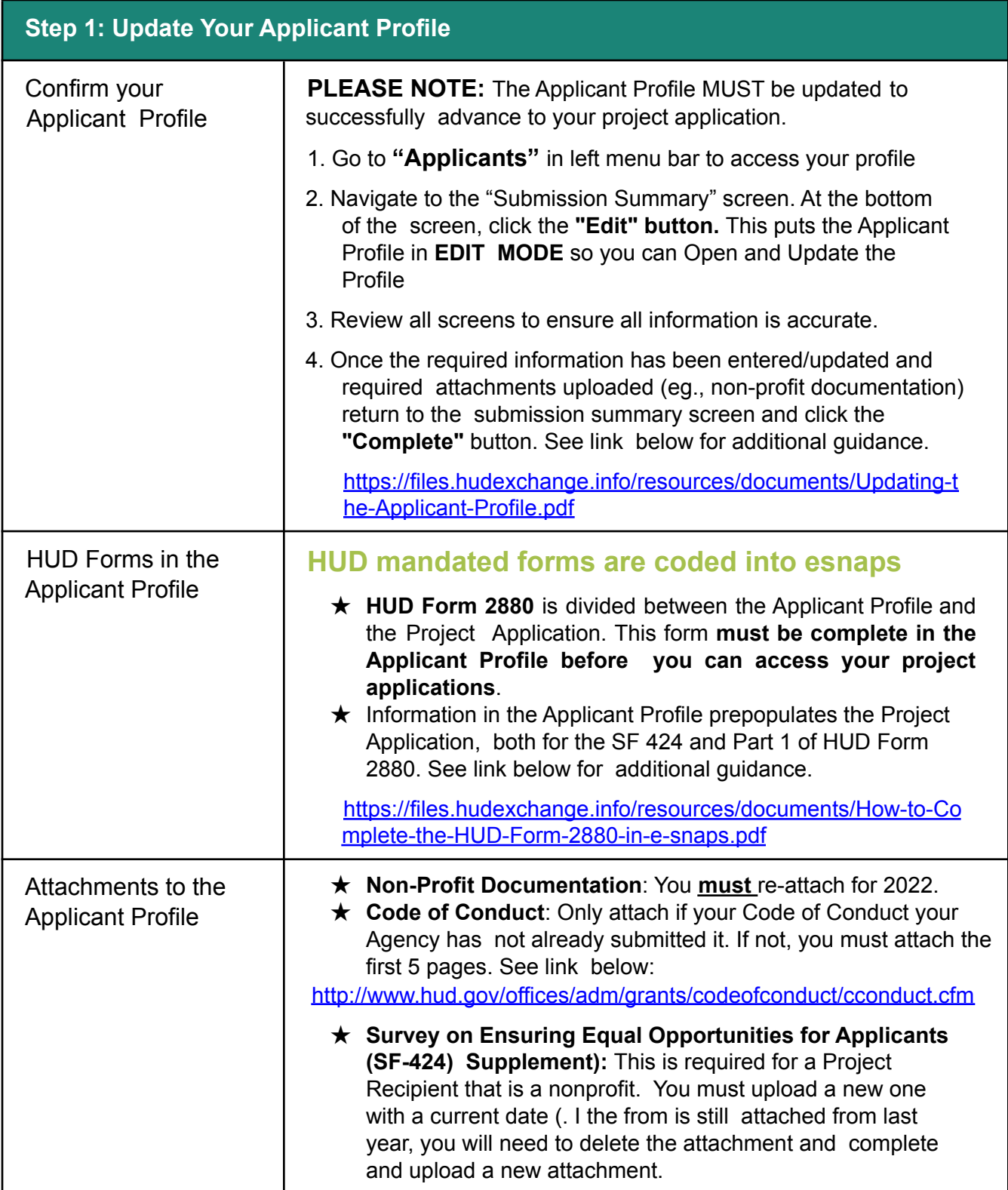

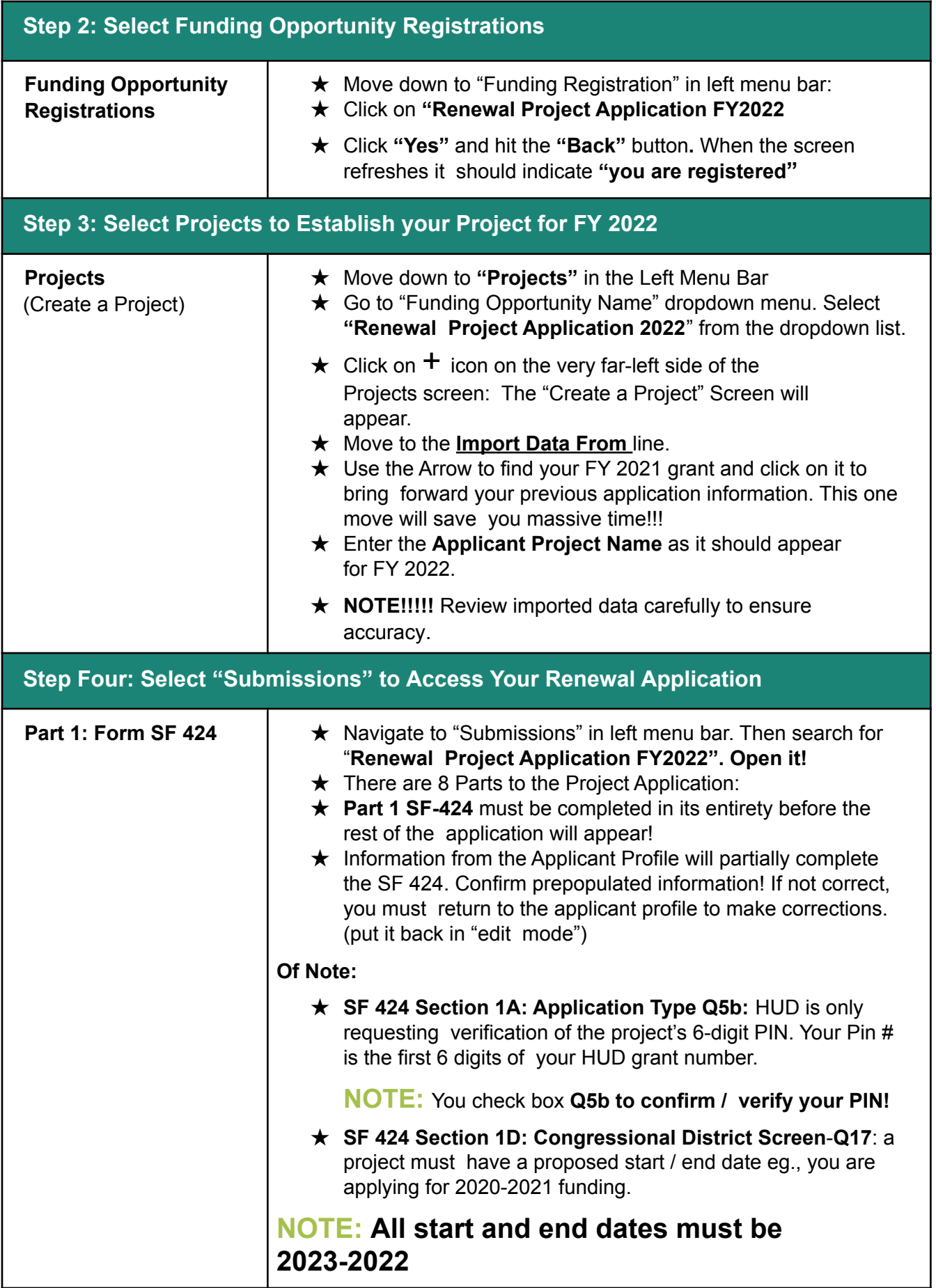

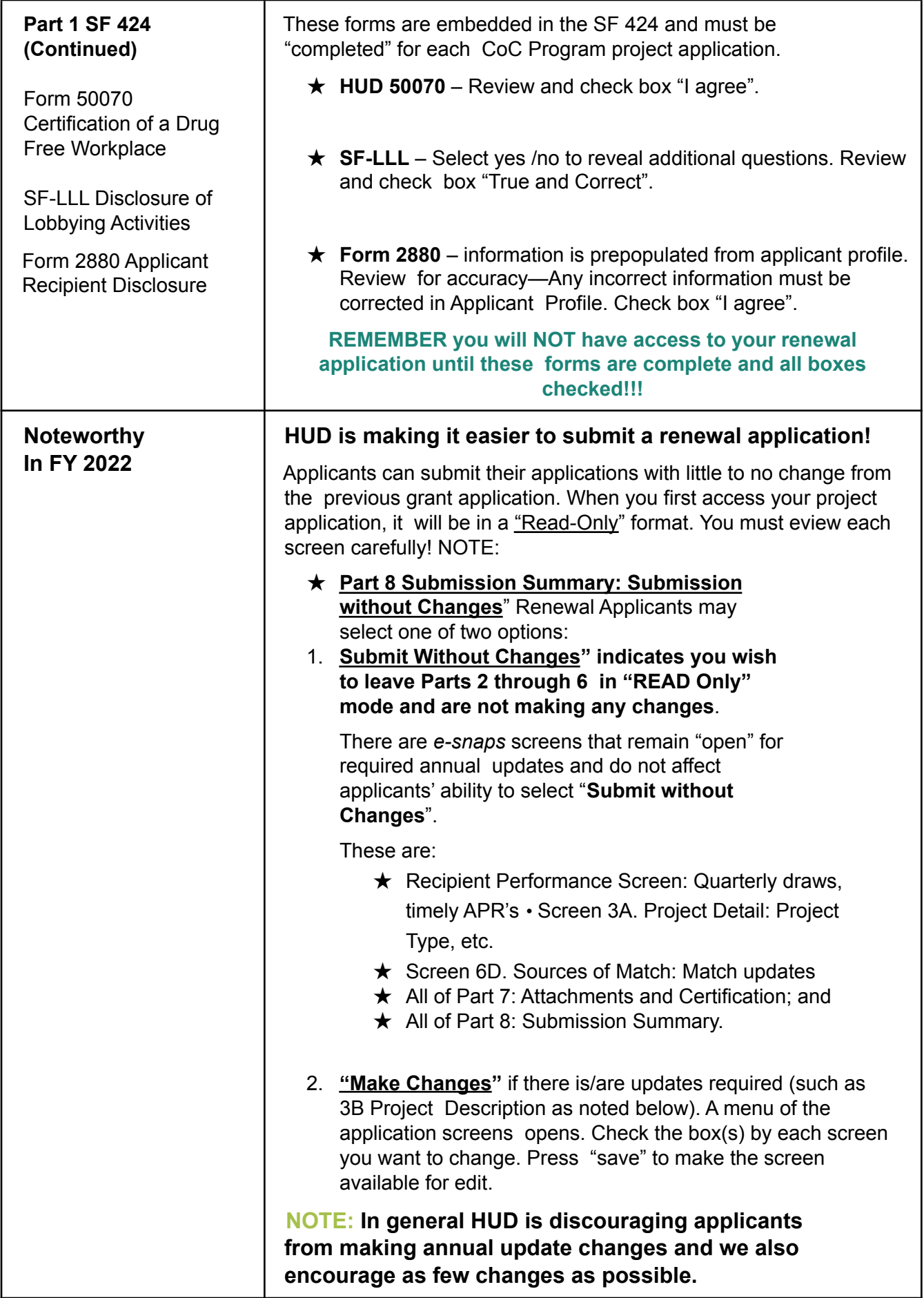

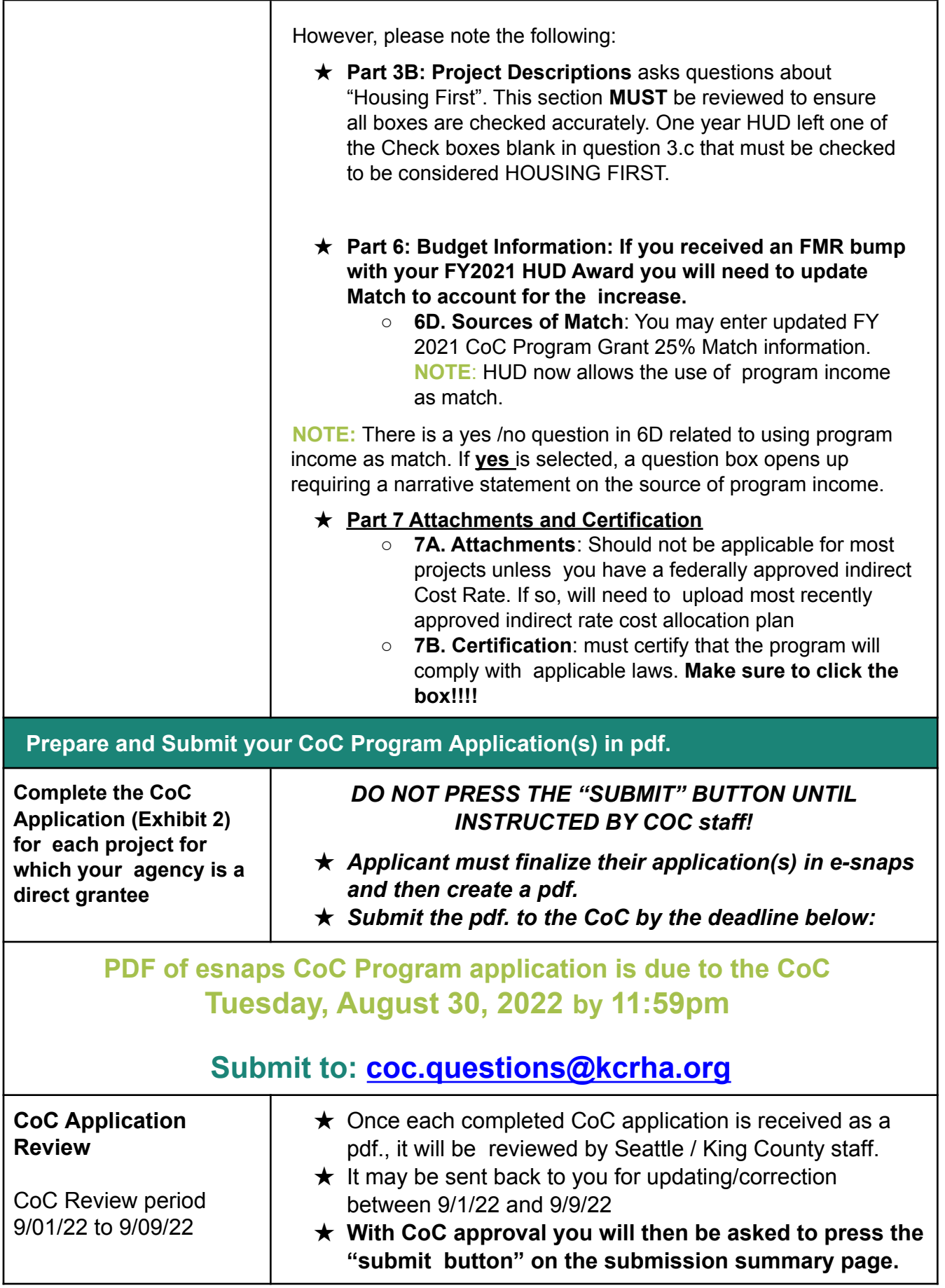